# Strengthening AIX Security: A System-Hardening Approach

March 26, 2002

Authors: David Batten

Antonio Joglar

Linda St. Clair

Susan Schreitmueller

Rebecca Sanchez

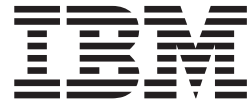

# Strengthening AIX Security: A System-Hardening Approach

Before reading the information in this paper, read the general information in ["Notices" on page 41](#page-46-0).

**© Copyright International Business Machines Corporation 2002. All rights reserved.** US Government Users Restricted Rights – Use, duplication or disclosure restricted by GSA ADP Schedule Contract with IBM Corp.

# **Contents**

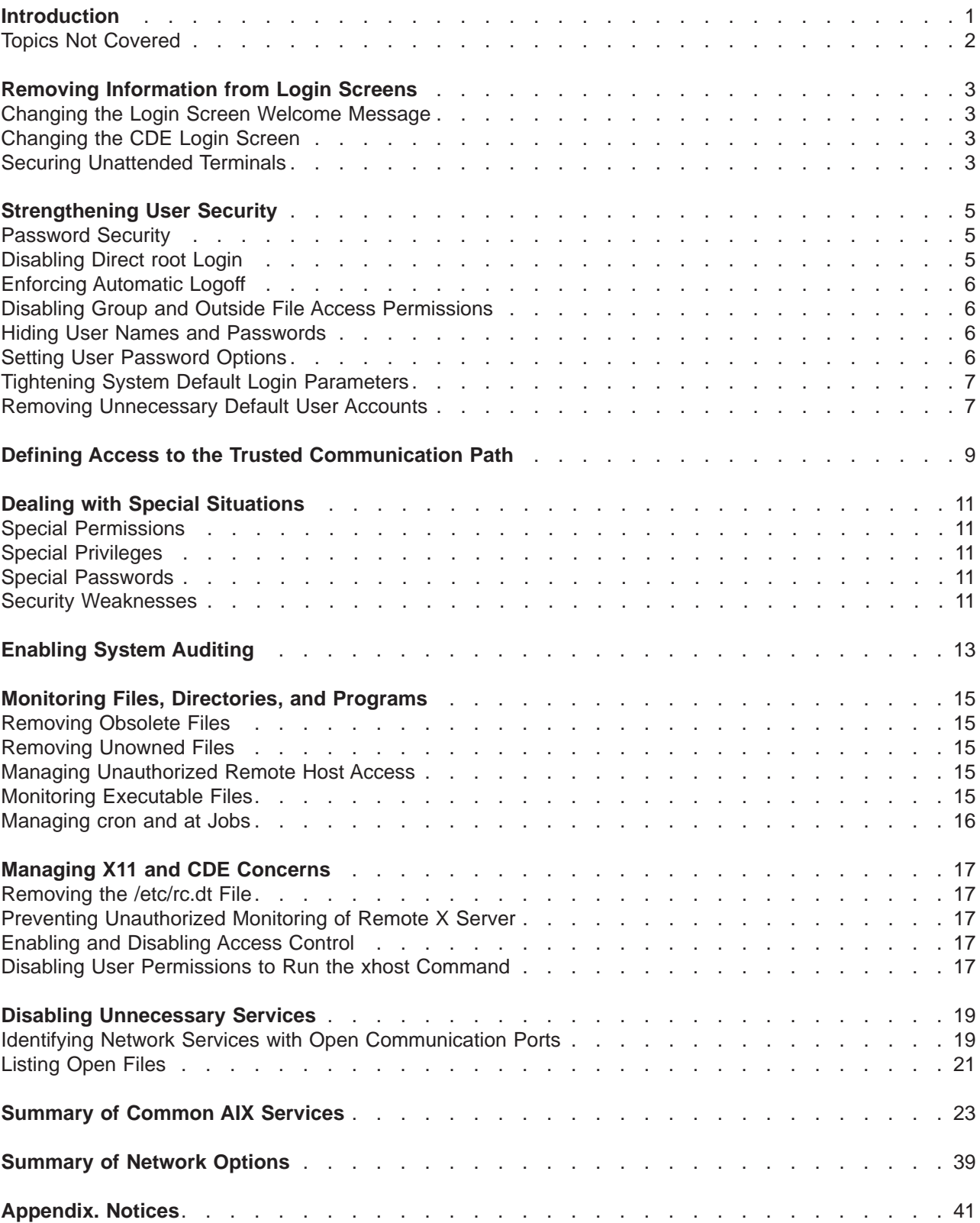

### <span id="page-6-0"></span>**Introduction**

AIX is an open UNIX operating environment that provides increased levels of integration, flexibility, and reliability that are essential for meeting the high demands of today's e-business applications. This focus on versatility allows AIX to be used under a wide variety of workloads, from running on a symmetric multiprocessor, capable of managing thousands of transactions per minute, to running on a single-node workstation used for application development.

Because one of the goals of AIX is to achieve this level of versatility and power, many services are immediately available when you finish installing the operating system. However, this can result in a configuration that is vulnerable to security exposures if the system is not configured appropriately. To minimize the number of possible security exposures, the system administrator must be able to identify the workload characteristics of the environment. System hardening is a global philosophy of system security that focuses strongly not only on detection, but also on prevention. It involves removing unnecessary services from the base operating system, restricting user access to the system, enforcing password restrictions, controlling user and group rights, and enabling system accounting.

Under the minimization procedures described in this paper, you identify and disable those operating system components and services that are not necessary for the task at hand. For example, if a system is being used as a file server, there is little benefit in enabling electronic mail (e-mail) services. E-mail services run as root, and there is a long history of e-mail-related security breaches. Proper system-hardening procedures call for these services to be shut down, resulting in a dedicated system with the fewest opportunities for exploitation.

This paper provides a baseline of AIX security for system administrators and offers guiding principles to help you begin securing your system. After reading it, you should be able to understand the importance of hardening an AIX system, as well as identify the location of the most important base operating system services and their functions. Hardening effectively empowers your system to provide that functionality which is specifically needed in your environment. You should also have a better idea of when it is appropriate to disable some of these services. This paper is not meant to be a thorough source of information on all AIX-related security issues, such as when to use the Lightweight Directory Access Protocol (LDAP) or Internet Protocol Security (IPsec). For information on those and other issues, refer to the appropriate documentation.

The scope of this paper includes enforcing adequate password rules, implementing proper user-security mechanisms, enabling system auditing, and monitoring file and directory access. Also covered are important X11 and CDE security issues, as well as how to identify open communication ports and list open files. The last section of the paper includes tables that summarize common AIX services and network tunable parameters. Use these tables as building blocks to start implementing an appropriate hardening strategy for your system.

Before you begin implementing any system-hardening measures, read this paper carefully. Note those items that you deem relevant to the security of your system. As you go through the sections of this paper that apply to your security needs, identify those files you will need to modify and back them up. It is always a good idea to back up modified files because this action enables you to revert to a previous configuration if you need to restore your previous security settings. After you complete your modifications and have thoroughly tested them to ensure that they work as you had planned, store the backup files in a secure place outside the newly secured system, such as a backup server. This precaution will prevent unauthorized reinstatement of your previous configuration that would disable all system-hardening modifications you have made.

In a typical environment, the installation of software patches, fixes, and updates can sometimes cause some of your modifications to revert to their original settings. You can easily avoid this problem by developing a security plan in which you log your actions and keep a listing of the location of your backup files.

<span id="page-7-0"></span>Finally, perform all system-hardening procedures before the system goes into production. Bringing your system down when it is in production could prove costly to your operation, even if the objective is to make it more secure.

### **Topics Not Covered**

This paper does not cover the following topics:

- Pluggable Authentication Modules (PAM)
- C2 Security Certification Level, as specified by Information Security Evaluation Criteria (ITSEC) and Information Technology Security Evaluation Manual (ITSEM)

For information about these topics, see the AIX System Management Concepts: Operating Systems and Devices or refer to the appropriate documentation.

### <span id="page-8-0"></span>**Removing Information from Login Screens**

Potential hackers can get valuable information from the default AIX login screen, such as the host name and the version of the operating system. This information would allow them to determine which exploitation methods to attempt. This section discusses how to avoid divulging unnecessary information about your system on your login screens. KDE and GNOME desktops share some of the same security issues. For more information about KDE and GNOME see the AIX Installation Guide.

### **Changing the Login Screen Welcome Message**

To prevent displaying certain information on login screens, edit the *herald* parameter in the **/etc/security/login.cfg** file. The default herald contains the welcome message that displays with your login prompt. To change this parameter, you can either use the **chsec** command or edit the file directly.

The following example uses the **chsec** command to change the default herald parameter:

```
# chsec -f /etc/security/login.cfg -a default -herald
"Unauthorized use of this system is prohibited.\n\nlogin: "
```
For more information about the **chsec** command, see the AIX Commands Reference, Volume 1.

To edit the file directly, open the **/etc/security/login.cfg** file and update the herald parameter as follows:

```
default:
herald ="Unauthorized use of this system is prohibited\n\nlogin:"
sak enable = falselogintimes =
logindisable = 0loginiterval = 0loginreenable = 0
loqindelav = 0
```
**Note:** Set the logindisable and logindelay variables to  $a \# > 0$  to make the system more secure.

### **Changing the CDE Login Screen**

This security issue also affects the Common Desktop Environment (CDE) users. The CDE login screen also displays, by default, the host name and the operating system version. To prevent this information from being displayed, edit the **/usr/dt/config/\$LANG/Xresources** file, where **\$LANG** refers to the local language installed on your machine.

In our example, assuming that **\$LANG** is set to **C**, copy this file into **/etc/dt/config/C/Xresources**. Next, open the **/usr/dt/config/C/Xresources** file and edit it to remove welcome messages that include the host name and operating system version.

For more information about CDE security issues, see ["Managing X11 and CDE Concerns" on page 17](#page-22-0).

#### **Securing Unattended Terminals**

Always lock your terminal when it is not being attended to prevent unauthorized access. Leaving system terminals unsecure poses a potential security hazard. To lock your terminal, use the **lock** command.

**Note:** If your interface is AIX windows, use the **xlock** command.

### <span id="page-10-0"></span>**Strengthening User Security**

To achieve an appropriate level of security in your system, develop a consistent security policy to manage user accounts. The most commonly used security mechanism is the access control list (ACL). For information about ACLs and developing a security policy, see the AIX System Management Concepts: Operating Systems and Devices. This section discusses additional security measures you can take in order to enforce your security policy more completely.

### **Password Security**

Guessing passwords is one of the most common hacker attacks that a system undergoes. Therefore, controlling and monitoring your password-restriction policy is essential. AIX provides mechanisms to help you enforce a stronger password policy, such as establishing values for the following:

- v Minimum and maximum number of weeks that can elapse before and after a password can be changed
- Minimum length of a password
- Minimum number of alphabetic characters that can be used when selecting a password

In addition to these mechanisms, you can further enforce stricter rules by restricting passwords so that they cannot include standard UNIX words, which might be hacked. This feature uses the dictionlist, which requires that you first have the **bos.data** and **bos.txt** filesets installed.

To implement the previously defined dictionlist, edit the following line in the **/etc/security/users** file: dictionlist = /usr/share/dict/words

The **/usr/share/dict/words** file will now use the dictionlist to prevent standard UNIX words from being used as passwords.

For more information on using the dictionlist and passwords, see AIX System Management Concepts: Operating Systems and Devices.

### **Disabling Direct root Login**

A common attack method of potential hackers is to obtain the super user, or root, password.

To avoid this type of attack, you can disable direct access to your root ID and then require your system administrators to obtain super-user privileges by using the **su** command. In addition to allowing you to remove the root user as a point of attack, restricting direct root access allows you to monitor which users gained super-user access, as well as the time of their action. You can do this by viewing the **/var/adm/sulog** file. Another alternative is to enable system auditing, which will report this type of activity.

To disable remote login access for your root user, edit the **/etc/security/user** file. Specify **false** as the rlogin value on the entry for root.

Before you disable the remote root login, examine and plan for situations that would prevent a system administrator from logging in under a non-root user ID. For example, if a user's home file system is full, then the user would not be able to log in. If the remote root login were disabled and the user who could **su** to root had a full home file system, then root could never take control of the system. This issue can be bypassed by system administrators creating home file systems for themselves that are larger than the average user's file system.

### <span id="page-11-0"></span>**Enforcing Automatic Logoff**

Another valid security concern results from users leaving their accounts unattended for a lengthy period of time. This situation allows an intruder to take control of the user's terminal, potentially compromising the security of the system.

To prevent this type of potential security hazard, you can enable automatic logoff on the system. To do this, edit the **/etc/security/.profile** file to include an automatic logoff value for all users, as in the following example:

TMOUT=600 ; TIMEOUT=600 ; export readonly TMOUT TIMEOUT

The number 600, in this example, is in seconds, which is equal to 10 minutes.

While the previous action allows you to enforce an automatic logoff policy for all users, system users can bypass some restrictions by editing their individual **.profile** files. To completely implement an automatic logoff policy, take authoritative action by providing users with appropriate **.profile** files, preventing write-access rights to these files. This action ensures that only root can change the **INTERNAL FIELD SEPARATOR** (**IFS**) environment variable, which is used by some programs such as **sed**, **awk**, and **cut**, in the **.profile** files.

### **Disabling Group and Outside File Access Permissions**

Another measure that provides very tight security is to deny, by default, group and outside permissions on your user's files. You can accomplish this by setting the umask value to 077 for user accounts. This action causes all files created by users to have appropriate reading, writing, and executing permissions on their files, while denying such access to members of their group, as well as to outsiders.

**Note:** On SP machines, set the umask value to 022 during installation. The default umask value of a new user is set to 022. Remember to change this value to 077 after installation is completed for a higher level of security. These can be set in the default section of the **etc/security/user** file.

### **Hiding User Names and Passwords**

To achieve a very high level of security, ensure that user IDs and passwords are not visible within the system. The **.netrc** files contain user IDs and passwords. This file is not protected by encryption or encoding, thus its contents are clearly shown as plain text. To find these files, run the following command:

# find 'awk -F: '{print \$6}' /etc/passwd&' -name .netrc -ls

After you locate these files, delete them. A more effective way to save passwords is by setting up Kerberos.

### **Setting User Password Options**

The following table lists recommended values for some security attributes related to user passwords. Password options are located in the **/etc/usr/security** file. You can edit this file to include any defaults you want to use to administer user passwords. Alternatively, you can use the **chsec** command. For more information on the **chsec** command, see the AIX Commands Reference, Volume 1. The values presented in the following table are taken from AIX Security Tools, an IBM Redbook.

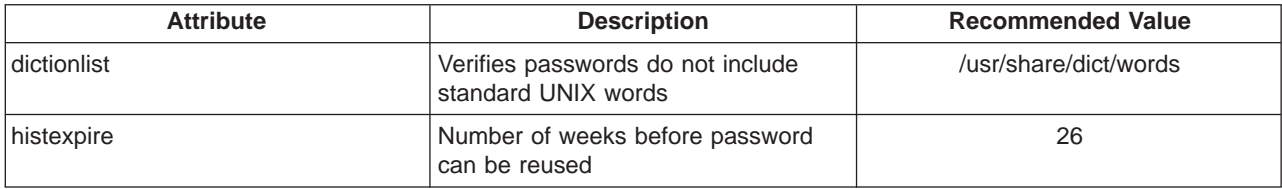

<span id="page-12-0"></span>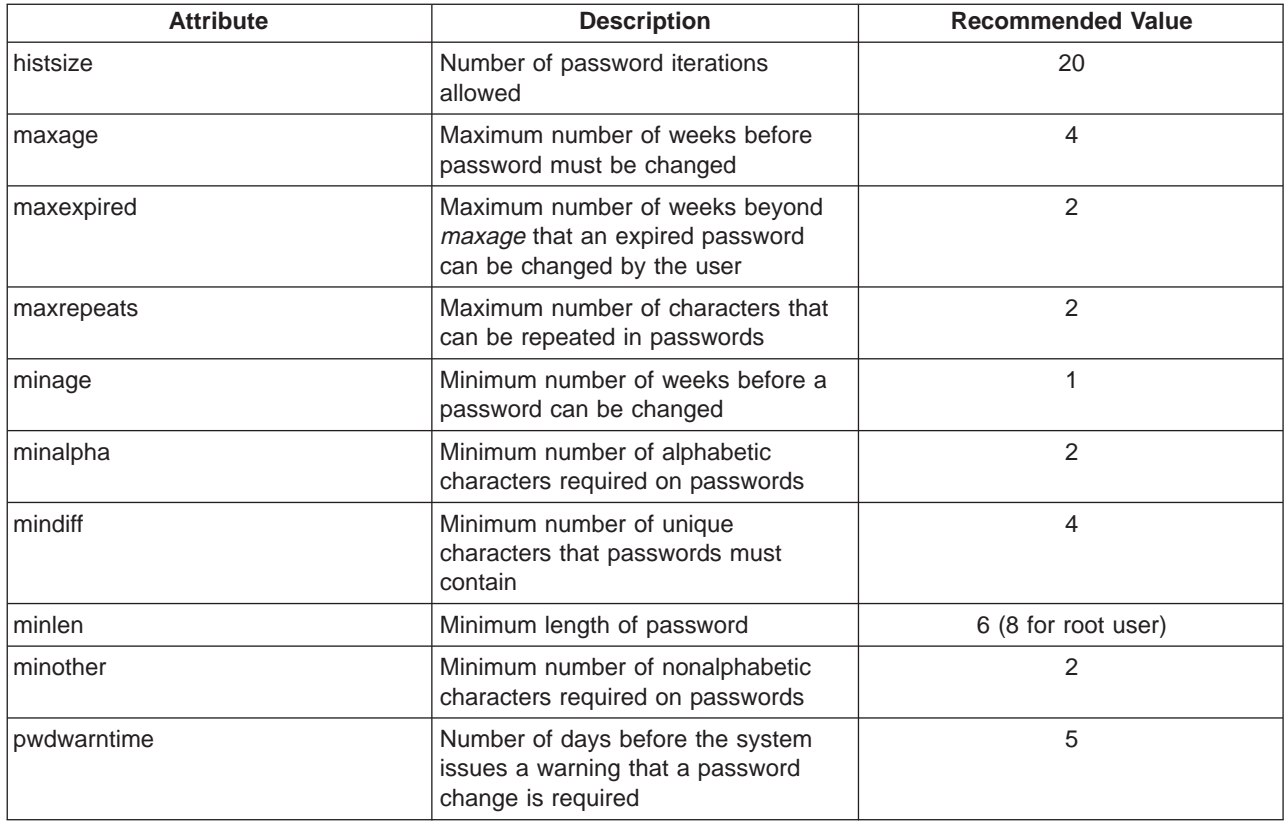

### **Tightening System Default Login Parameters**

Edit the **etc/security/login.cfg** file to set up base defaults for many login parameters, such as those you might set up for a new user (number of login retries, login re-enable, and login internal).

### **Removing Unnecessary Default User Accounts**

During installation of the operating system, a number of default user and group IDs are created. Depending on the applications you are running on your system and where your system is located in the network, some of these user and group IDs can become security weaknesses, vulnerable to exploitation. If these users and group IDs are not needed, you can remove them to minimize security risks associated with them.

The following table lists the most common default user IDs that you might be able to remove:

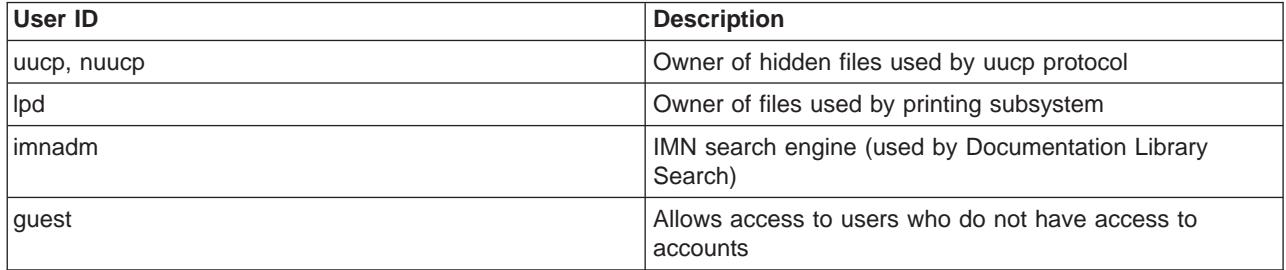

The following table lists common group IDs that might not be needed:

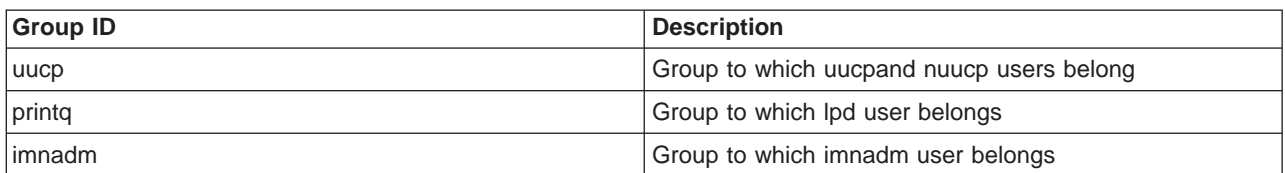

Analyze your system to determine which IDs are indeed not needed. There might also be additional user and group IDs that you might not need. Before your system goes into production, perform a thorough evaluation of available IDs.

### <span id="page-14-0"></span>**Defining Access to the Trusted Communication Path**

The Trusted Computing Base (TCB) is the part of the system that is responsible for enforcing systemwide information security policies. By installing and using the TCB, you can define user access to the trusted communication path, which allows for secure communication between users and the TCB. TCB features can only be enabled when the operating system is installed. To install TCB on an already installed machine, you will have to perform a preservation installation. Enabling TCB allows you to access the trusted shell, trusted processes, and the Secure Attention Key (SAK).

Because every device is part of the TCB, every file in the **/dev** directory is monitored by TCB. In addition, the TCB automatically monitors over 600 additional files, storing critical information about these files in **/etc/security/syschk.cfg**. If you are installing TCB, immediately after installing, back up this file to removable media, such as tape, CD, or disk, and store the media in a secure place.

For more information about TCB, see the AIX System Management Guide: Operating Systems and Devices.

# <span id="page-16-0"></span>**Dealing with Special Situations**

System administrators may be required to contend with many situations when strengthening their systems. This section discusses these special situations.

### **Special Permissions**

If you set up special permissions for users and groups, document the special permissions being granted and the steps you have outlined to deal with security issues. Unless you document special situations, others will not be aware of those special situations and may bypass the steps you have put in place.

### **Special Privileges**

When you install new software, such as databases or web servers, there can be issues with new accounts being created along with special privileges for those accounts. It is important to be aware of new IDs, their privileges and their ownership of files and directories, so that there is no inadvertent circumvention of your security policy.

### **Special Passwords**

- Power-on password A power-on password, when set, prevents someone from rebooting a machine by simply turning it off and then turning it back on again. If a bootable CD media is inserted into the CD-ROM drive, the system is rebooted, then the system will boot off the CD and therefore not adhere to its security configuration, causing a security exposure. If a system is rebooted, when the power-on password is set, then the system will require that power on password during the boot cycle.
- Supervisory password Setting a supervisory password prevents an unauthorized user from booting into maintenance mode using installation media (installation CD, mksysb tape/CD). Booting off of such media allows full access to files and directories without security restrictions that you may have set in place. A supervisory password locked system, if the password is lost, will need to be serviced by IBM in order to unlock it.
- Root password There are times when the power of the root password will need to be utilized, such as with ftp and telnet. Be aware of when the root user power will need to be invoked, and plan your security implementation around those instances.

### **Security Weaknesses**

Be aware of systems in your network that might have security weaknesses. If an intruder breaks into a machine in your network, access may be granted to other machines through permissions set up between the point of entry machine and other systems in the network. Some intruders scan networks for certain machine types and certain versions of operating systems to find one to break into, and they can then use that point of entry to gain access to all other machines in the network.

# <span id="page-18-0"></span>**Enabling System Auditing**

Users regularly perform various system actions that you will want to monitor more closely. By setting up system auditing, you can record security-relevant information, which can be analyzed to detect potential and actual violations of the system security policy.

Predefined audit events can be found in the **/etc/security/audit/events** file. You can automate auditing by setting up the cron facility to generate regular reports.

For more information about system auditing, see the AIX System Management Concepts: Operating Systems and Devices and AIX System Management Guide: Operating Systems and Devices.

### <span id="page-20-0"></span>**Monitoring Files, Directories, and Programs**

This section discusses the mechanisms you can use to monitor access to files, directories, and executable programs.

**Note:** It is important to note the default umask values for the system, as well as any particular situations that are exceptions. It is typical to have specialty logins that are required to support database installations and ownership of items such as Tivoli Storage Manager (TSM) or ADSTAR Distributed Storage Manager (ADSM) users. It is typical to have a requirement in an environment to maintain speciality IDs for database administration and backup and recovery. It is advisable to limit the login access by way of duration or time of day for accounts that have particularly high security access.

#### **Removing Obsolete Files**

Occasionally, you need to remove unwanted and unneeded files from your system. AIX provides you with the **skulker** command, which allows you to automatically track and remove obsolete files. This facility works on candidate files located in the **/tmp** directory, executable **a.out** files, core files, and **ed.hup** files. To run the **skulker** command, type

# skulker -p

You can automate the **skulker** command by setting up the cron facility to perform this task regularly.

For more information about the **skulker** command, see the AIX System Management Guide: Operating Systems and Concepts and AIX Commands Reference, Volume <sup>5</sup>.

#### **Removing Unowned Files**

When a user ID is removed, that user's files then have no owner assigned to them. To identify files that have no owner, you can use the **find** command as follows:

# find / -nouser -ls

After identifying files that have no owners, determine whether the files are needed. If they are needed, assign them to a different user. Otherwise, you can remove those files from the system.

#### **Managing Unauthorized Remote Host Access**

Some programs use the **.rhosts** file to gain access to a system. In some cases, access can be granted to unauthenticated users. To avoid this situation, remove the **.rhosts** file from your system.

For HACMP clusters, **.rhosts** files are required. Instead of removing them from these configurations, set the permissions to 600 and assign ownership of the files to **root.system**.

To find **.rhosts** files, run the following command:

```
# find / -name .rhosts -ls
```
#### **Monitoring Executable Files**

To monitor the activity of critical executable files, you need a good understanding of how these files are being used. The executable files that you need to monitor are those that are owned by root and have either their SUID or SGID bits set.

<span id="page-21-0"></span>After carefully monitoring these files during normal system activity, you can generate a report that includes a list of files that are normally executed. You can then contrast that report with subsequent reports that show new files with these attributes that were set without your knowledge. To create the baseline report, run the following commands:

# find / -perm -4000 -user 0 -ls # find / -perm -2000 -user 0 -ls

#### **Managing cron and at Jobs**

To manage **cron** and **at** jobs, you must do the following:

- v Make sure the only user listed in **cron.allow** and **at.allow** files is root.
- v Remove the **cron.deny** and **at.deny** from the **var/adm/cron** directory.
- v Ensure that **cron** and **at** jobs are owned and writeable only by root.

### <span id="page-22-0"></span>**Managing X11 and CDE Concerns**

This section discusses potential security vulnerabilities involved with the XII X server and the Common Desktop Environment (CDE).

### **Removing the /etc/rc.dt File**

Although running the CDE graphical user interface (GUI) is convenient for users, security issues are associated with it. For this reason, do not run CDE on servers that require a high level of security. The best solution is to avoid installing CDE (dt) file sets. If you have installed these file sets on your system, consider uninstalling them, especially **/etc/rc.dt** script, which starts CDE.

For more information about CDE, see the AIX System Management Guide: Operating Systems and Devices.

#### **Preventing Unauthorized Monitoring of Remote X Server**

An important security issue associated with the X11 server is unauthorized silent monitoring of a remote server. The **xwd** and **xwud** commands can be used to monitor X server activity because they have the ability to capture keystrokes, which can expose passwords and other sensitive data. To solve this problem, remove these executable files unless they are necessary under your configuration, or, as an alternative, change access to these commands to be root only.

The **xwd** and **xwud** commands can be found in the **X11.apps.clients** file set.

If you do need to retain the **xwd** and **xwud** commands, consider using OpenSSH or MIT Magic Cookies. These third-party applications help prevent the risks that are created by running the **xwd** and **xwud** commands.

For more information on OpenSSH and MIT Magic Cookies, refer to each application's respective documentation.

### **Enabling and Disabling Access Control**

The X server allows remote hosts to use the **xhost +** command to connect to your system. Ensure that you specify a host name with the **xhost +** command, because it disables access control for the X server. This allows you to grant access to specific hosts, which eases monitoring for potential attacks to the X server. To grant access to a specific host, run the **xhost** command as follows:

# xhost + hostname

For more information about the **xhost** command, see the AIX Commands Reference, Volume 6.

### **Disabling User Permissions to Run the xhost Command**

Another way to ensure that the **xhost** command is being used appropriately is to restrict execution of this command to super user authority only. To do this, use the **chmod** command to change the permissions of **/usr/bin/X11/xhost** to 744.

chmod 744/usr/bin/X11/xhost

Ensure that you specify a host name with the **xhost** command because it disables access control for the X server. This allows you to grant access to specific hosts, which eases monitoring for potential attacks to the X server.

If you do not specify a host name, access will be granted to all hosts.

# <span id="page-24-0"></span>**Disabling Unnecessary Services**

This section discusses open communication ports and how you can identify and close those ports.

### **Identifying Network Services with Open Communication Ports**

Client-server applications open communication ports on the server, allowing the applications to listen to incoming client requests. Because open ports are vulnerable to potential security attacks, identify which applications have open ports and close those ports are open unnecessarily. This exercise is useful because it allows you to understand what systems are being made available to anyone who has access to the Internet.

To determine which ports are open, you must:

- 1. Identify the services with the **netstat** command as follows:
	- # netstat -af inet

The following is an example of this command output. The last column of the **netstat** command output indicates the state of every service. Services that are waiting for incoming connections are in the LISTEN state.

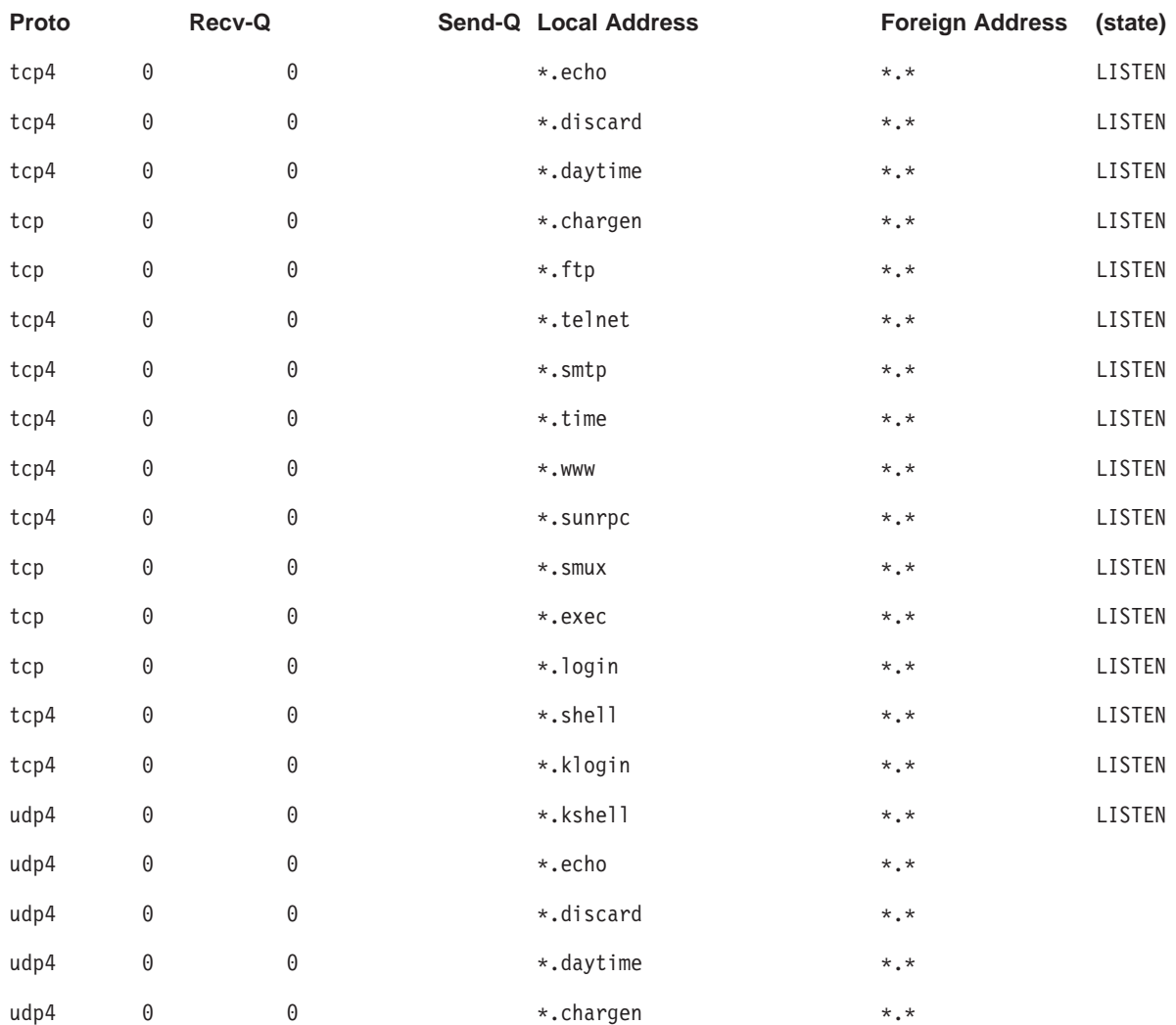

#### **Active Internet connection (including servers)**

#### **Active Internet connection (including servers)**

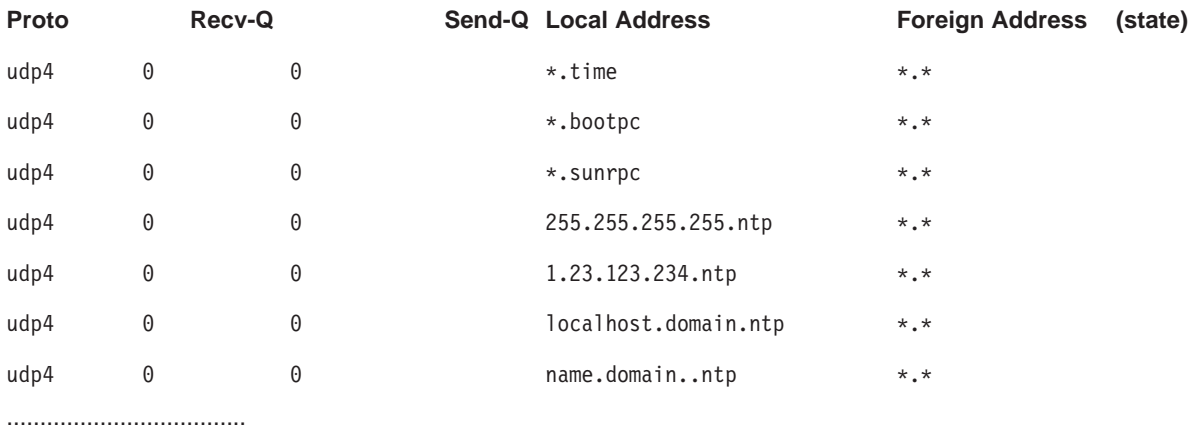

2. After you have identified which services are listening, open the **/etc/services** file and check the Internet Assigned Numbers Authority (IANA) services to map the service to port numbers within the operating system.

The following is a sample fragment of this file:

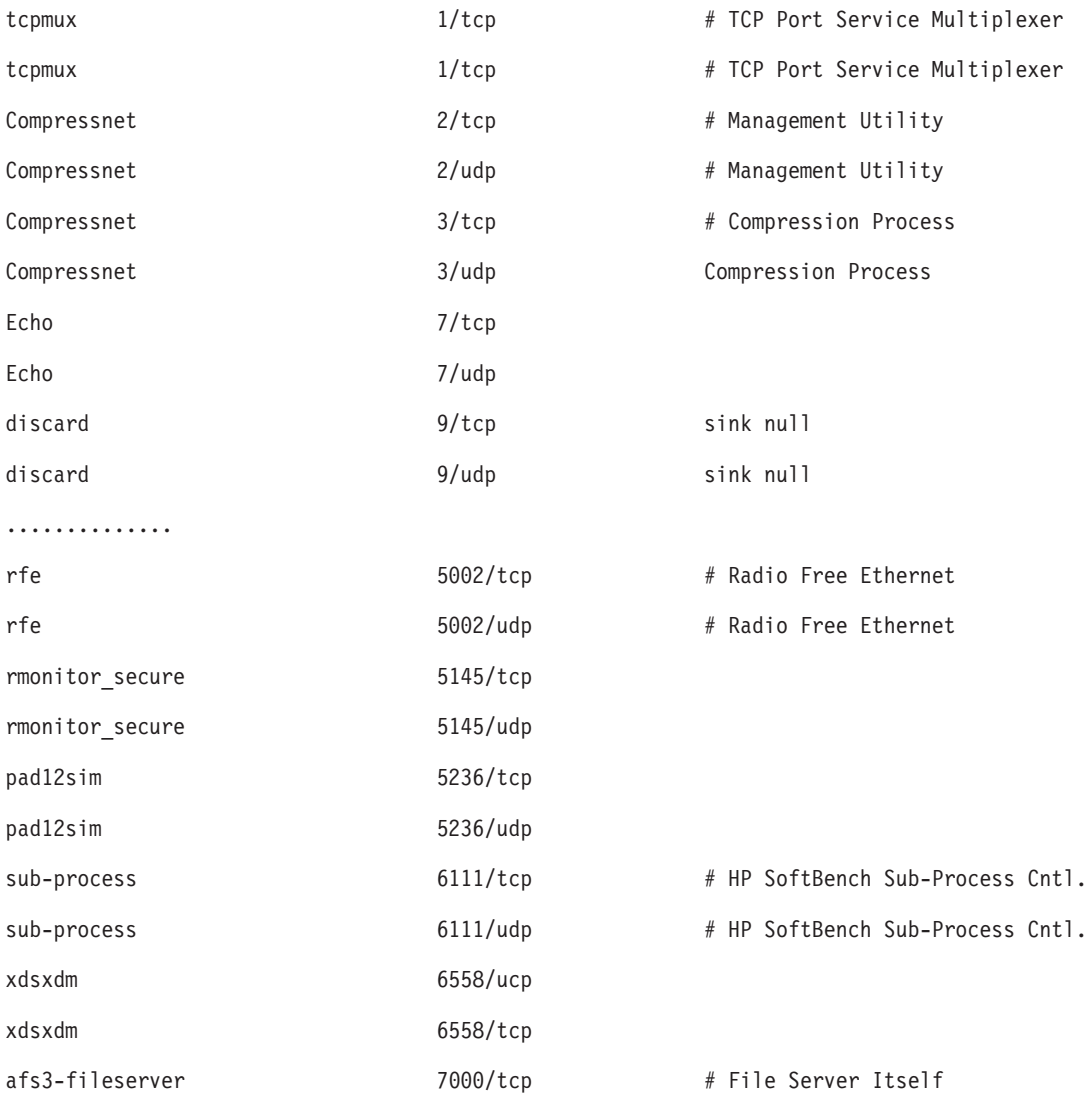

<span id="page-26-0"></span>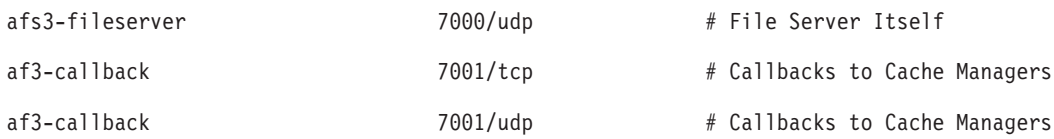

3. Close down the unnecessary ports by removing the running services.

### **Listing Open Files**

It is useful to identify TCP sockets that are in LISTEN state and idle UDP sockets that are waiting for data to arrive. Use the **lsof** command, a variant of the **netstat -af** command. The **lsof** command is included with AIX 5.1 and is located in the AIX Toolbox for Linux Applications CD.

For example, to display the TCP sockets in LISTEN state and the UDP sockets in IDLE state, run the **lsof** command as follows:

# lsof -i | egrep "COMMAND|LISTEN|UDP"

The output produced is similar to the following:

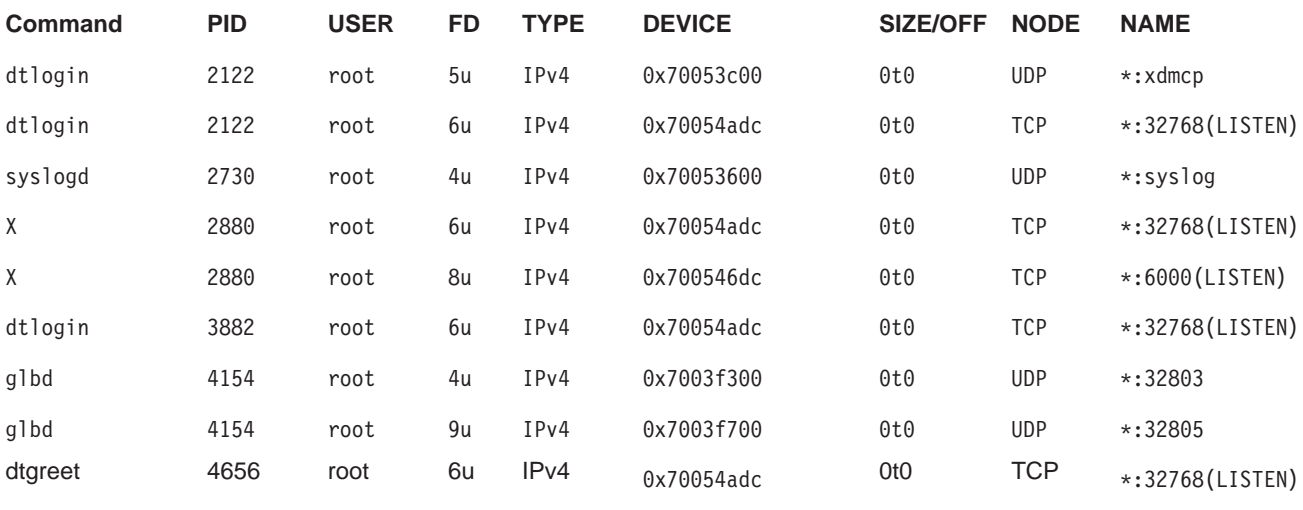

After identifying the process ID, you can obtain more information about the program by executing the following command:

" # ps -fp *PID#*"

..........

The output contains the path to the command name, which you can use to access the program's man page.

# <span id="page-28-0"></span>**Summary of Common AIX Services**

The following table lists the more common services within AIX. Use this table to recognize a starting point for hardening your system.

Before you proceed with your system-hardening tasks, back up all your original configuration files, especially:

- v **/etc/inetd.conf**
- v **/etc/inittab**
- v **/etc/rc.nfs**
- /etc/rc.tcpip

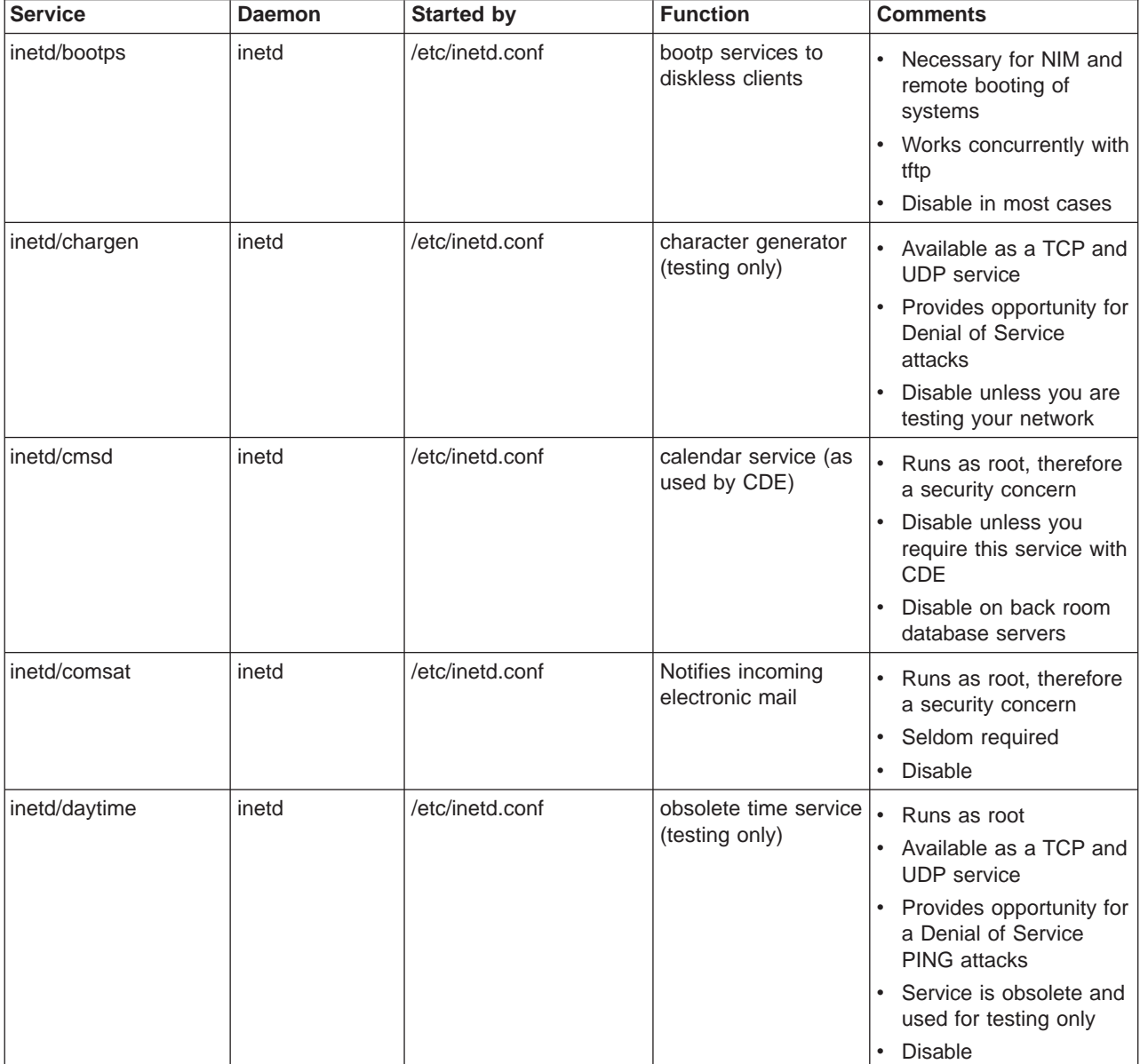

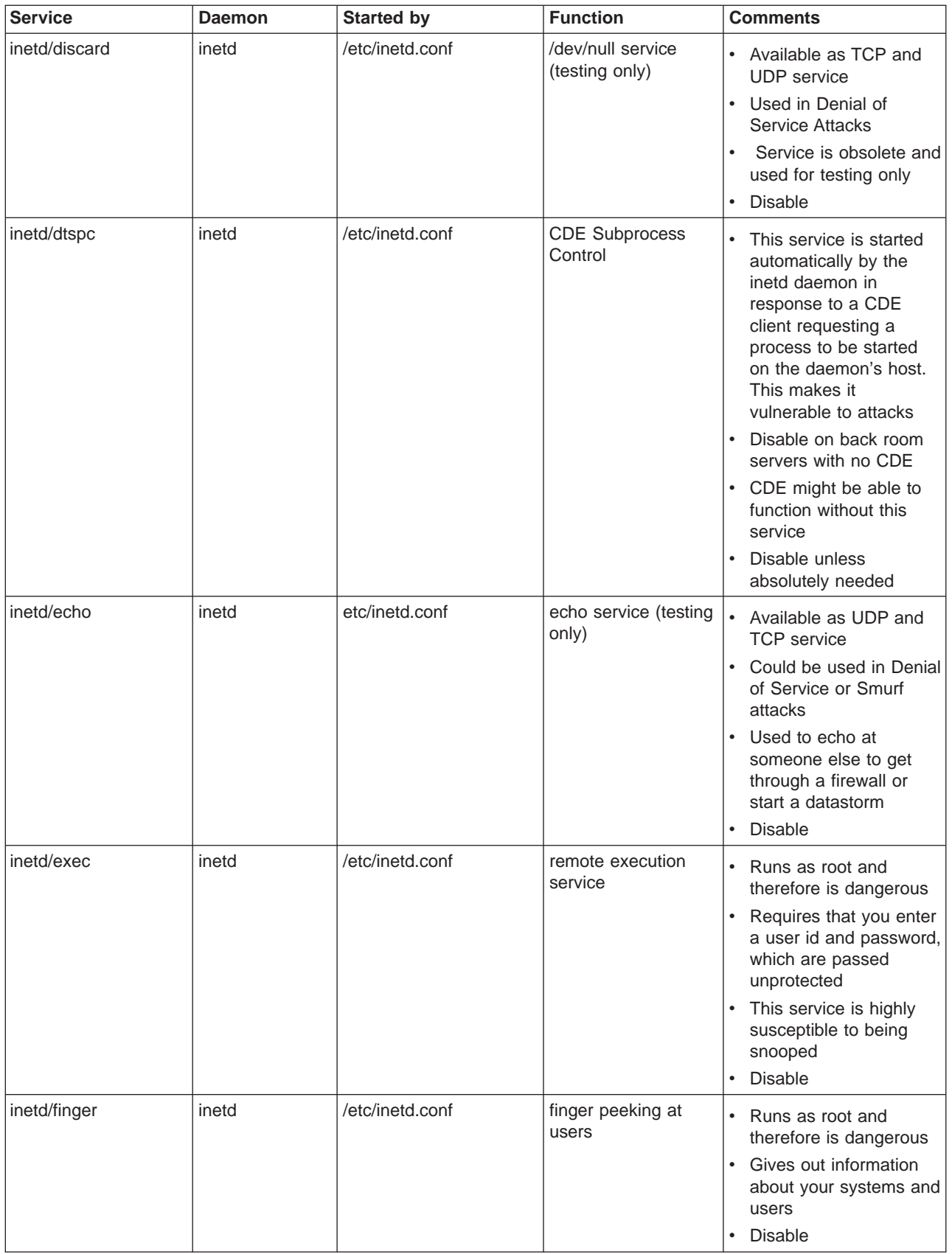

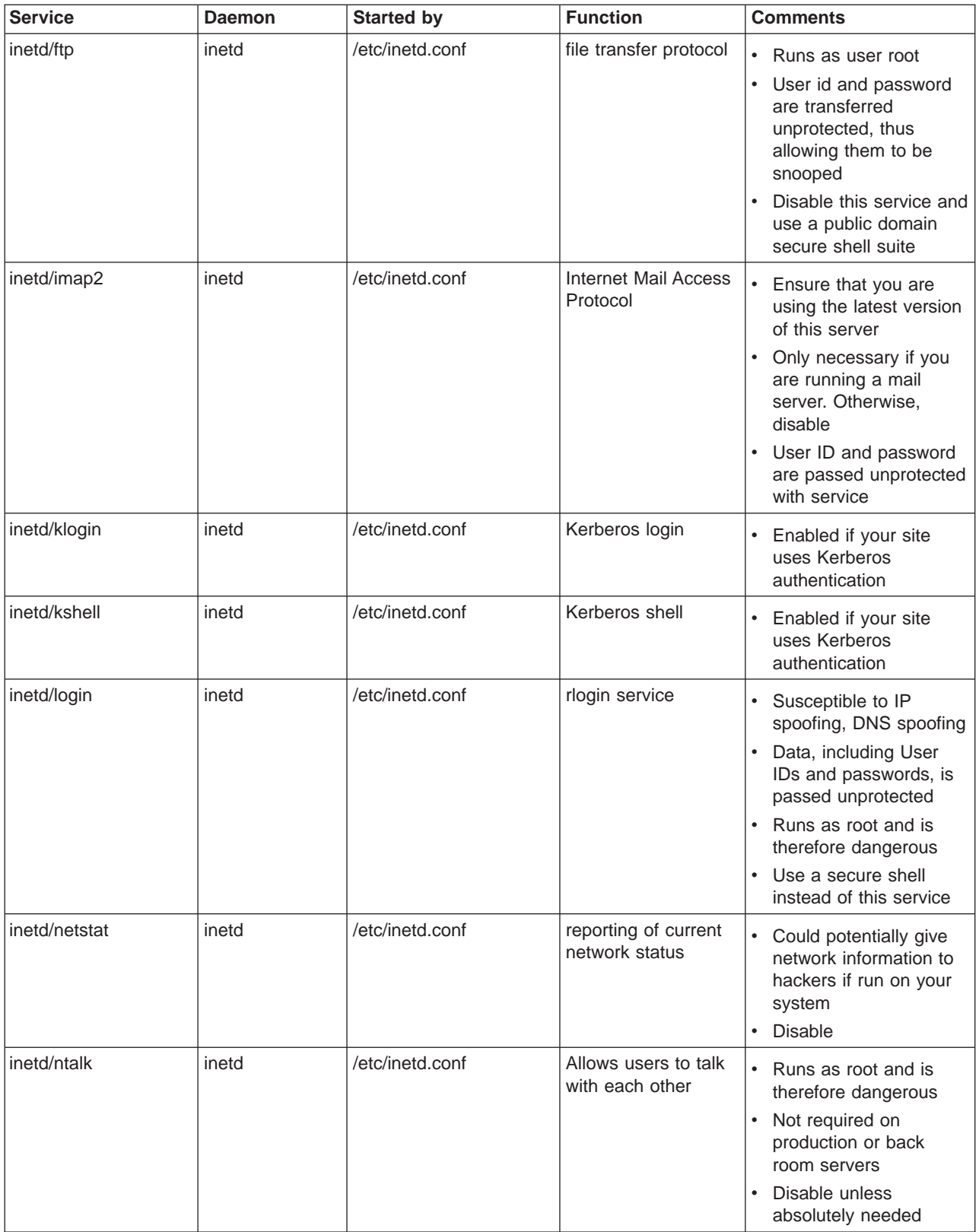

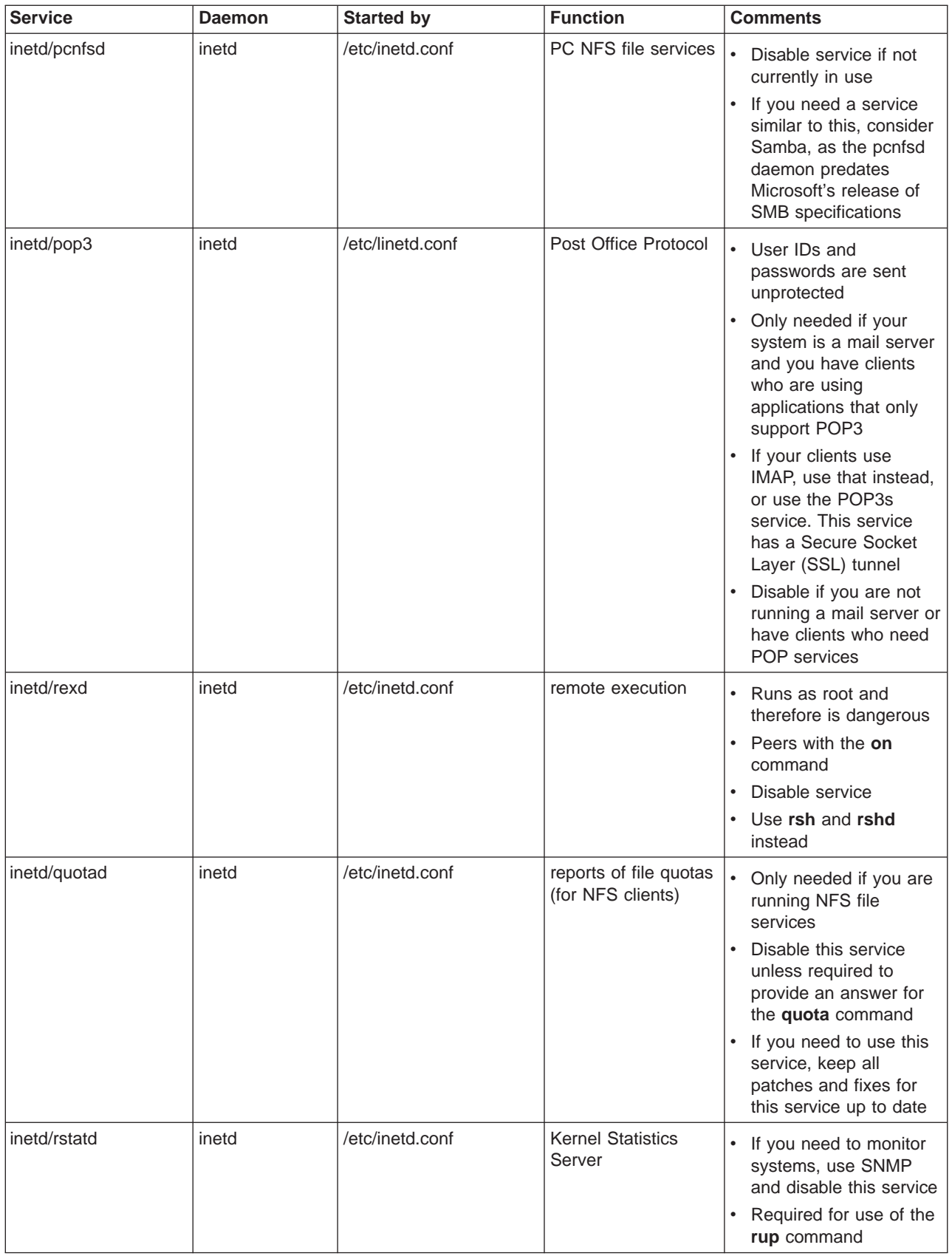

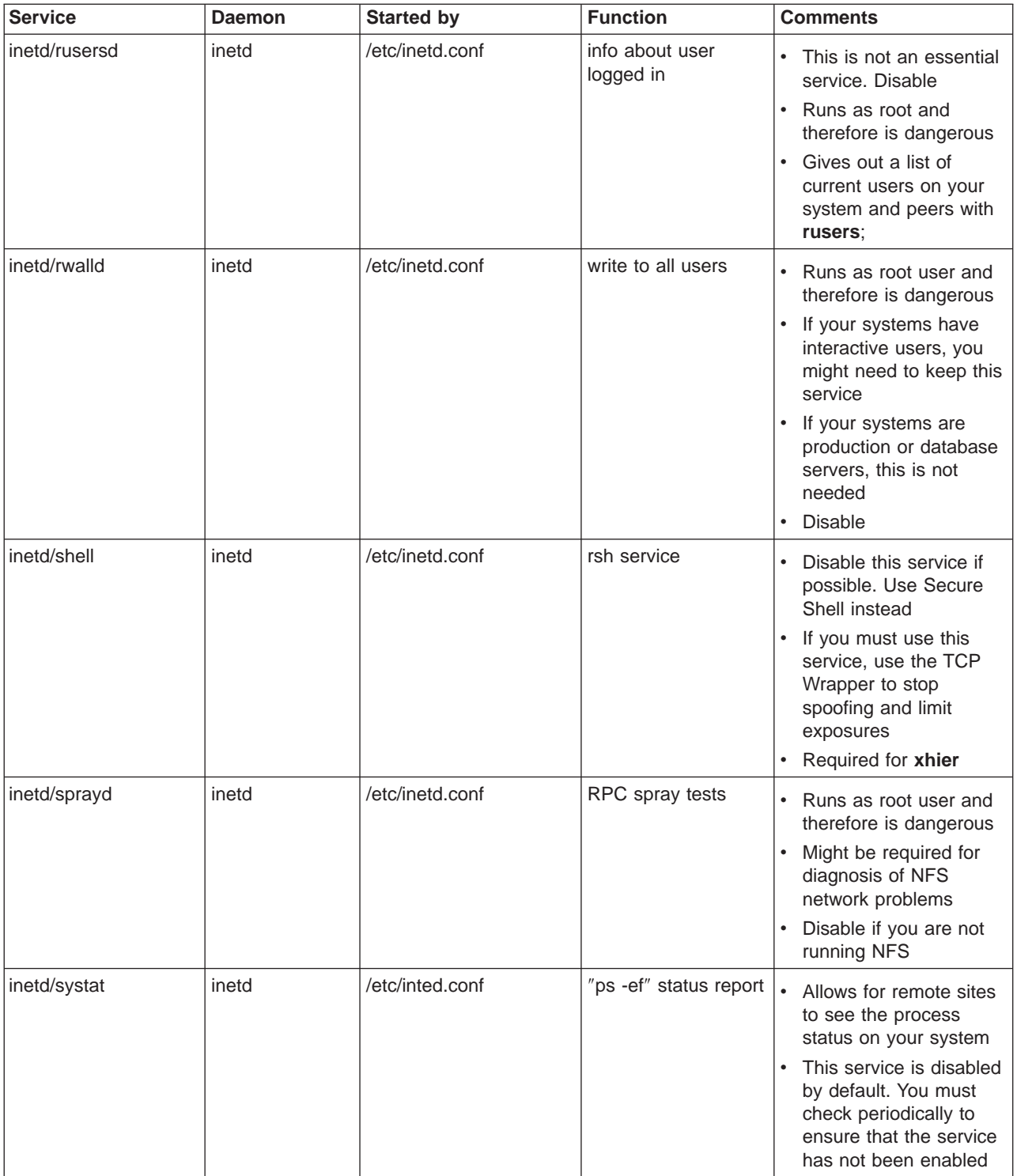

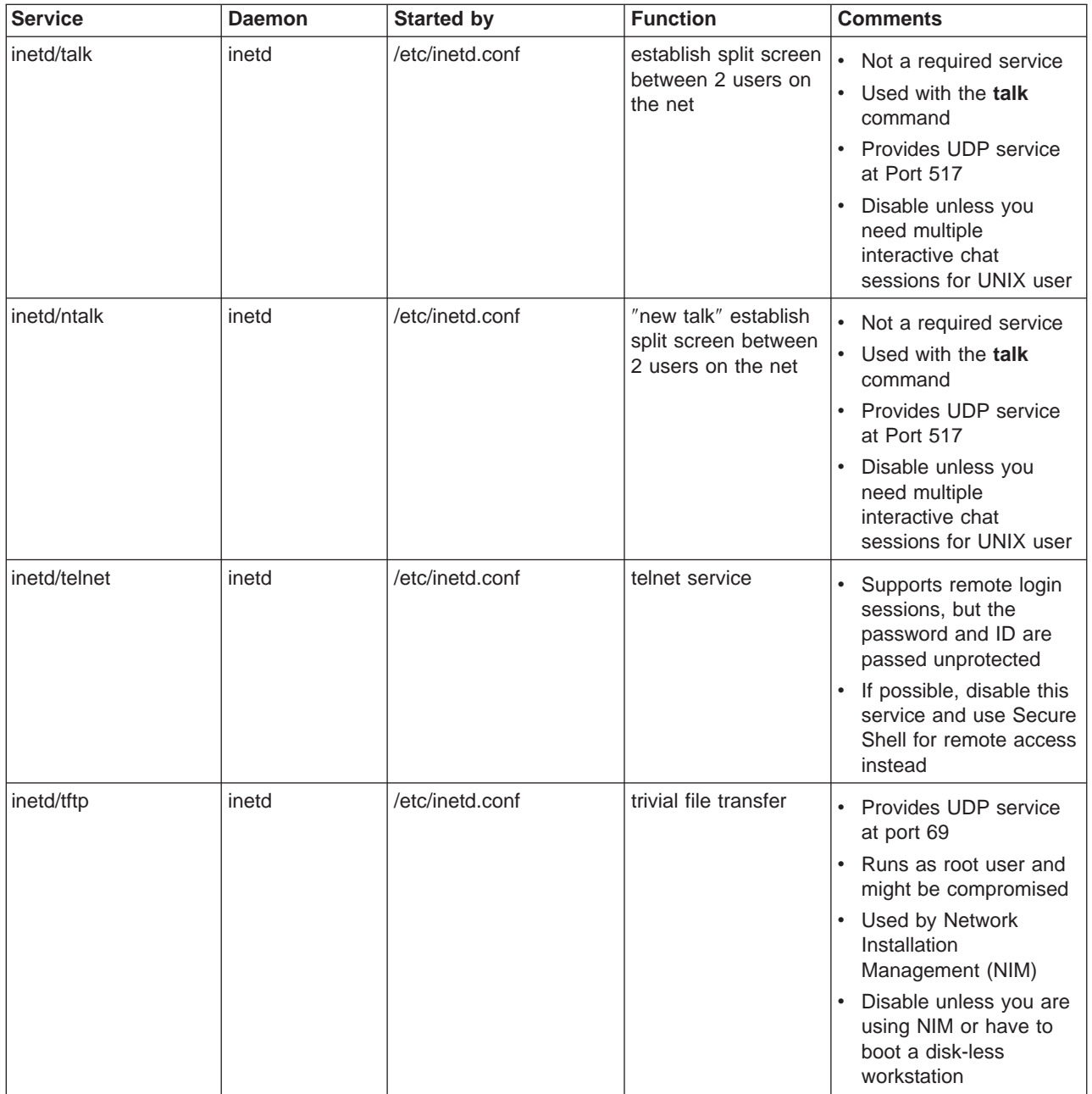

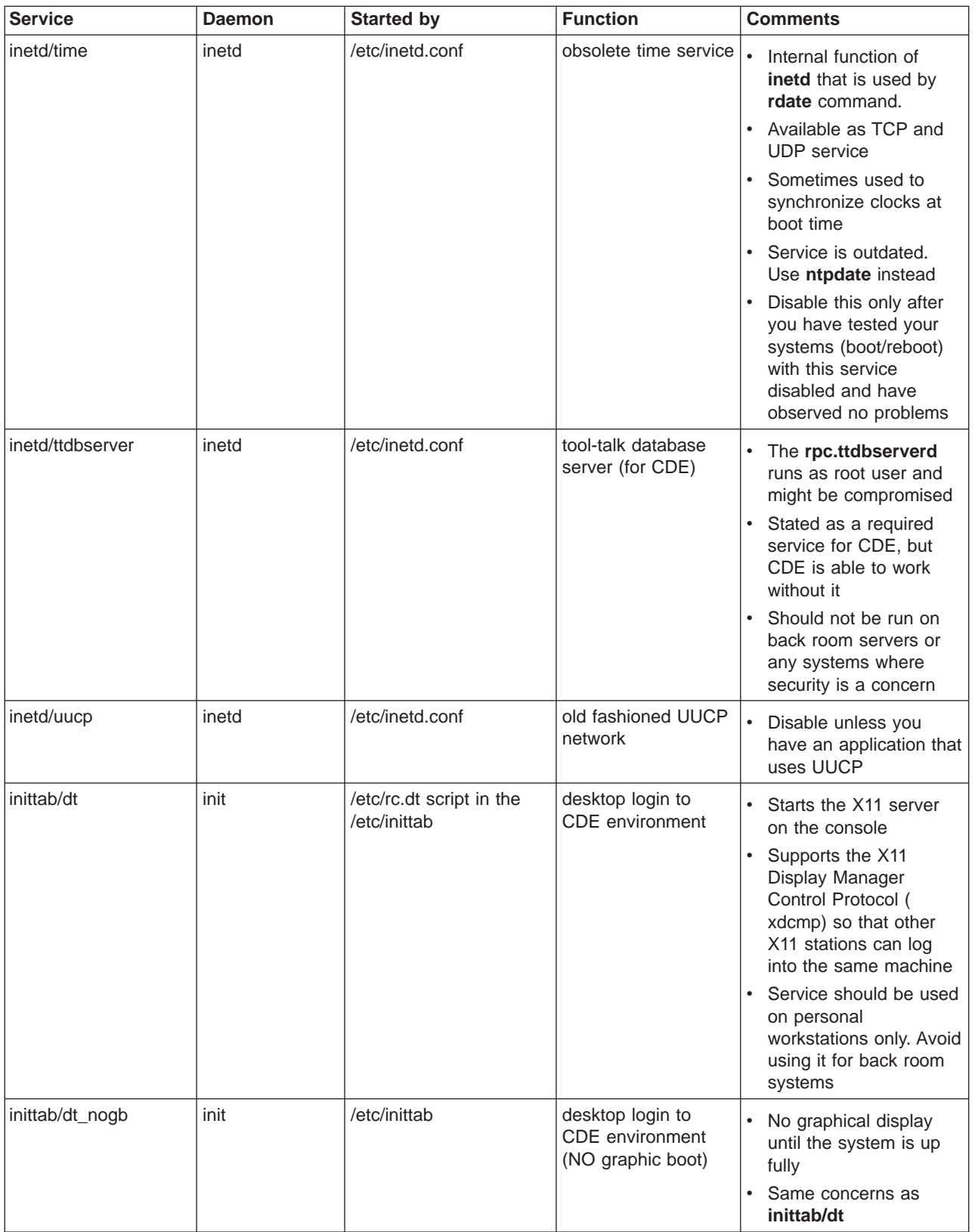

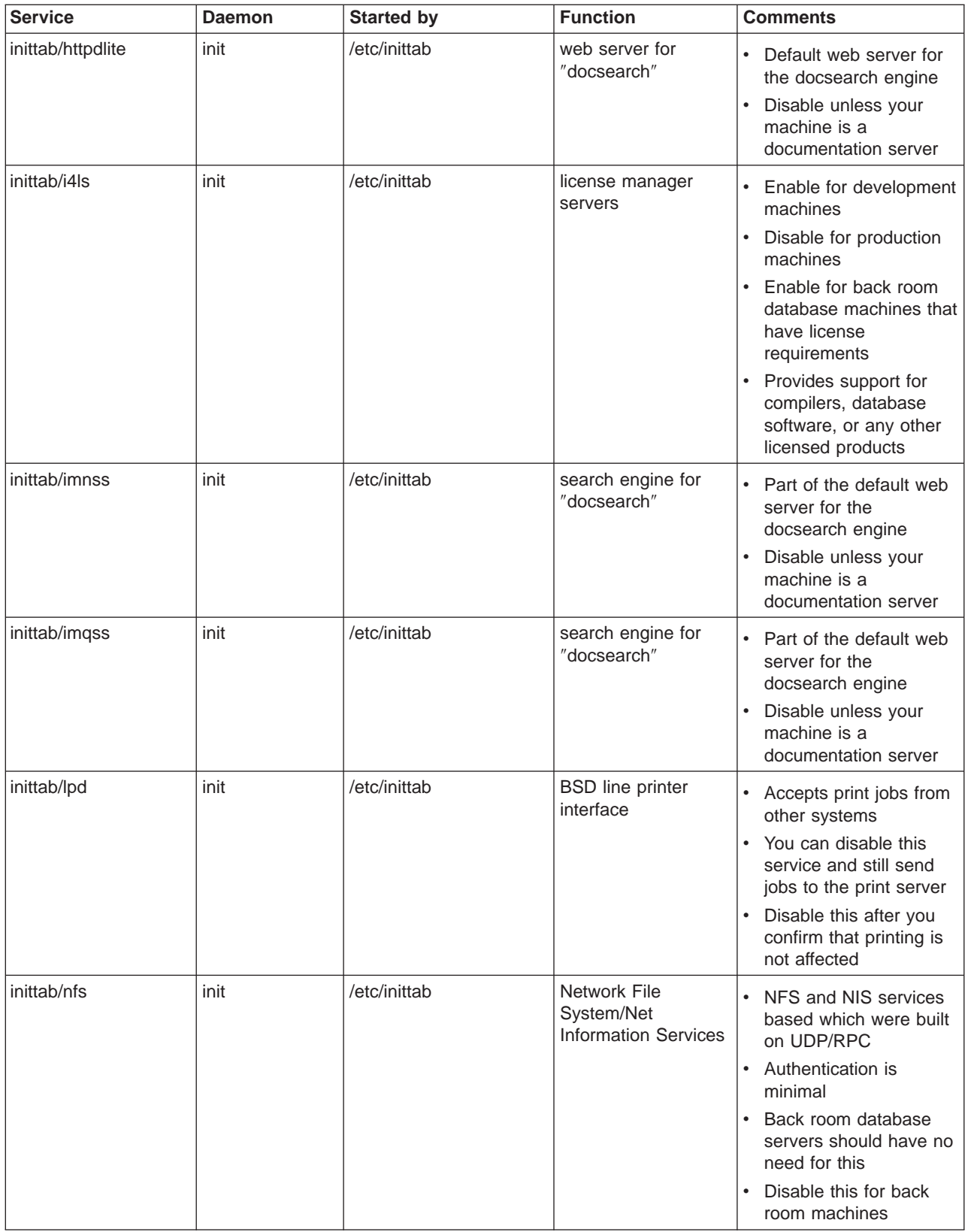

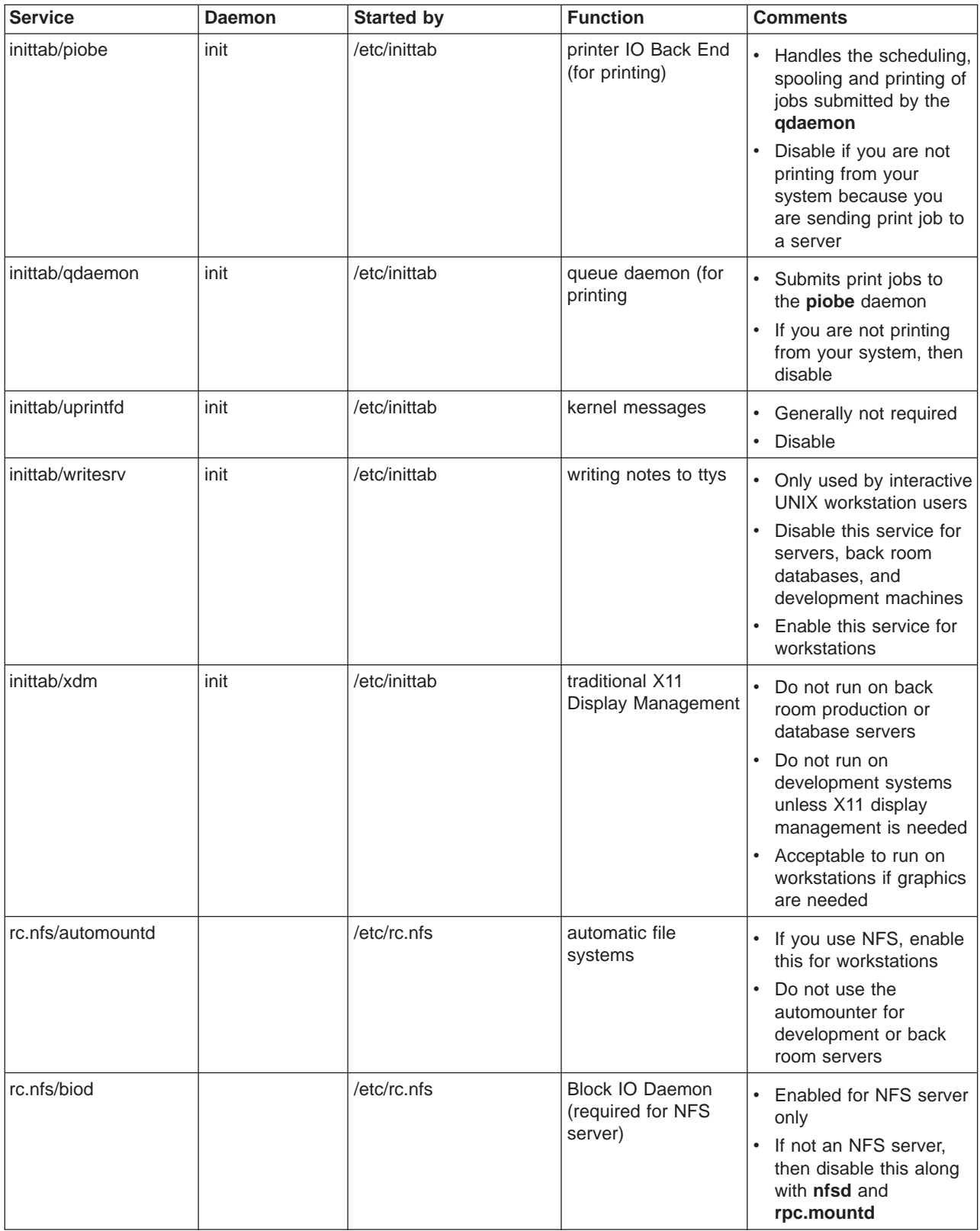

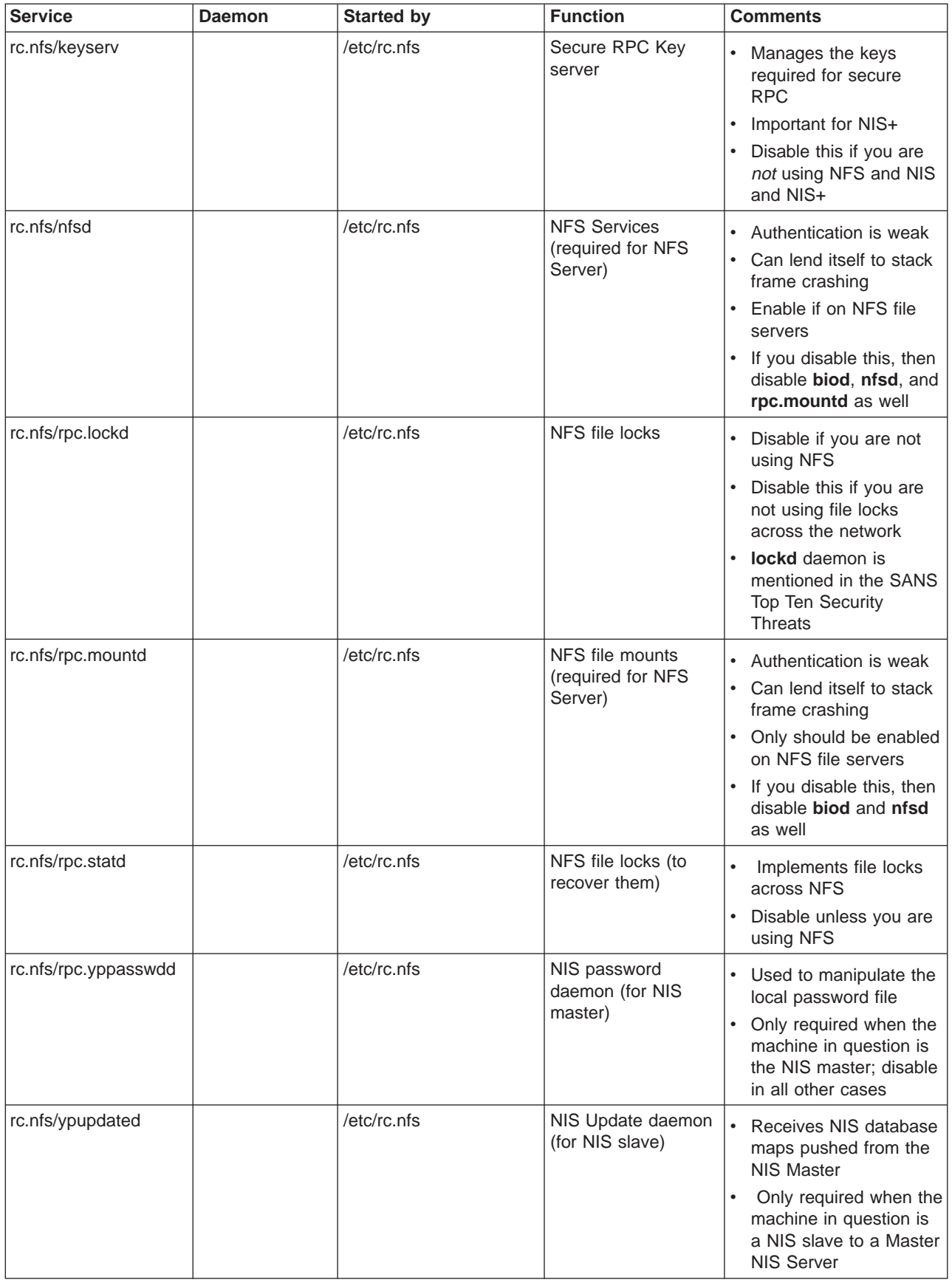

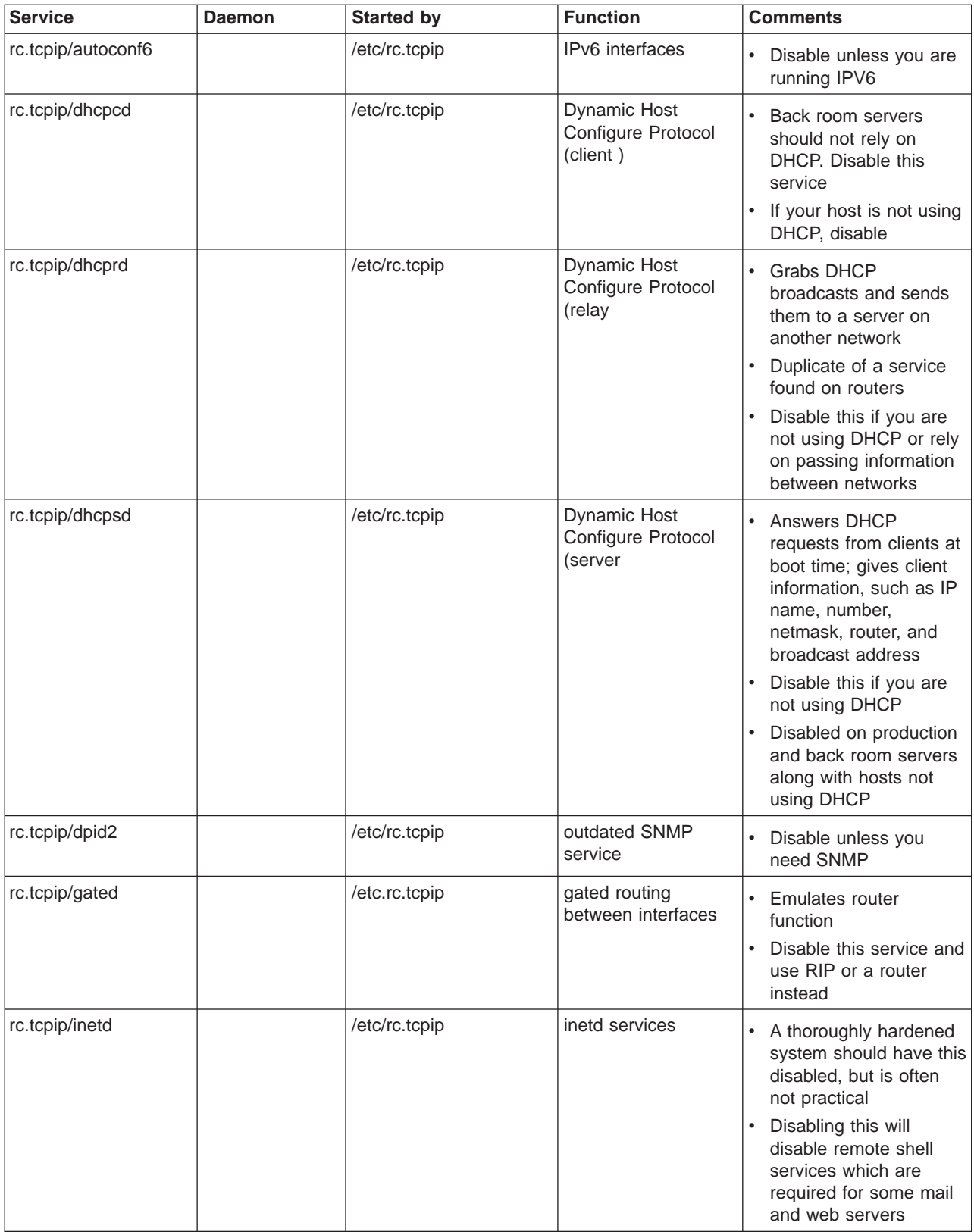

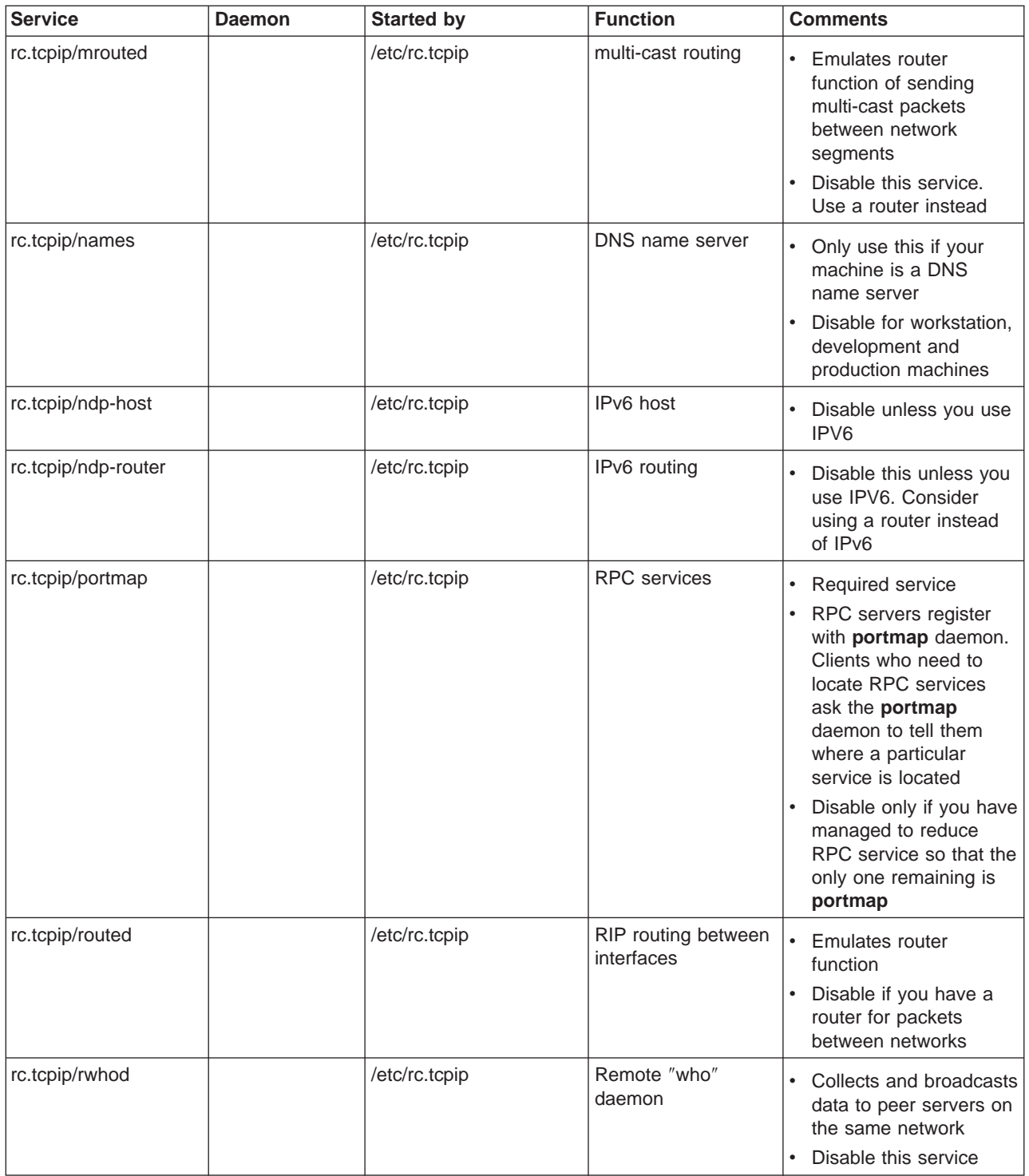

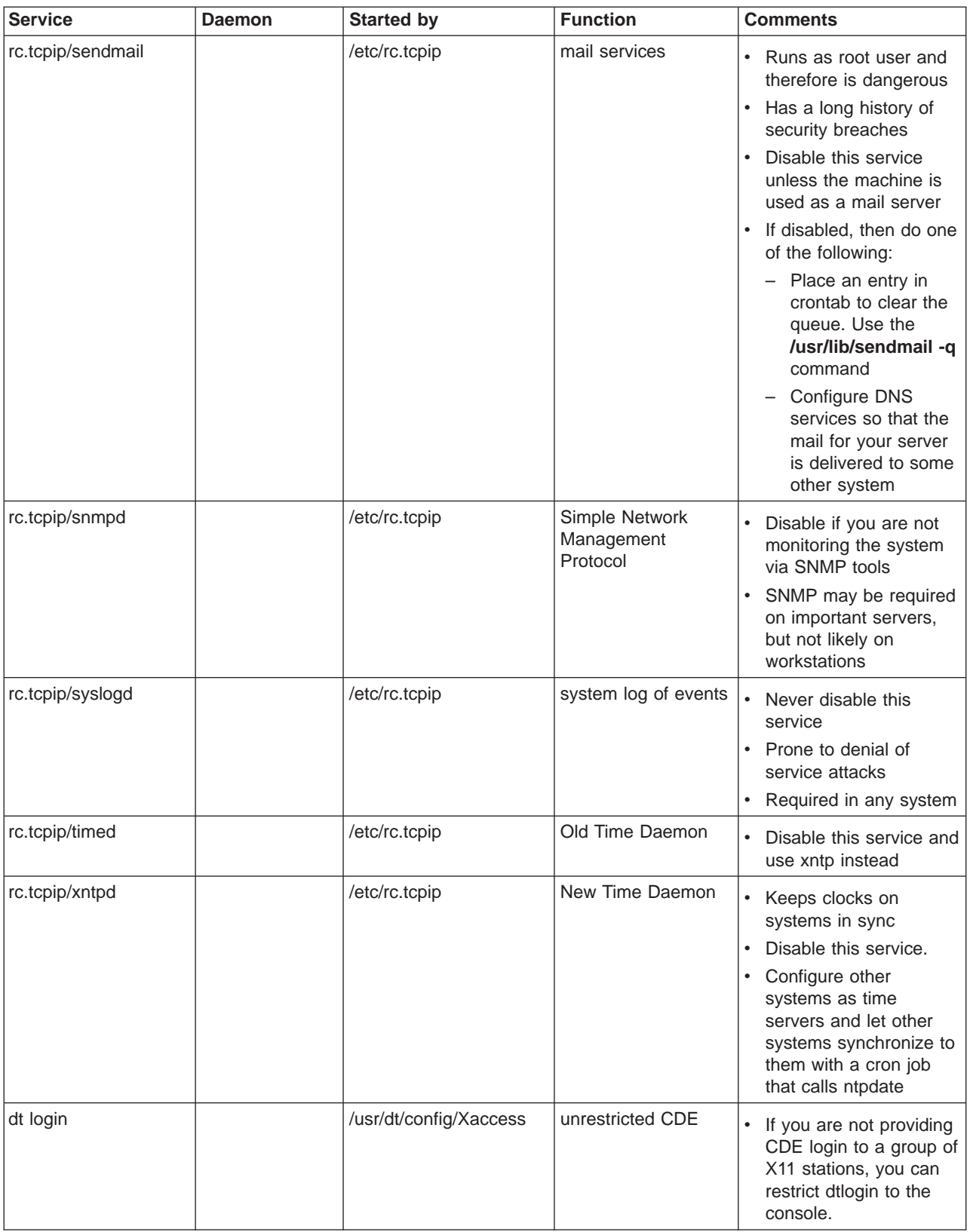

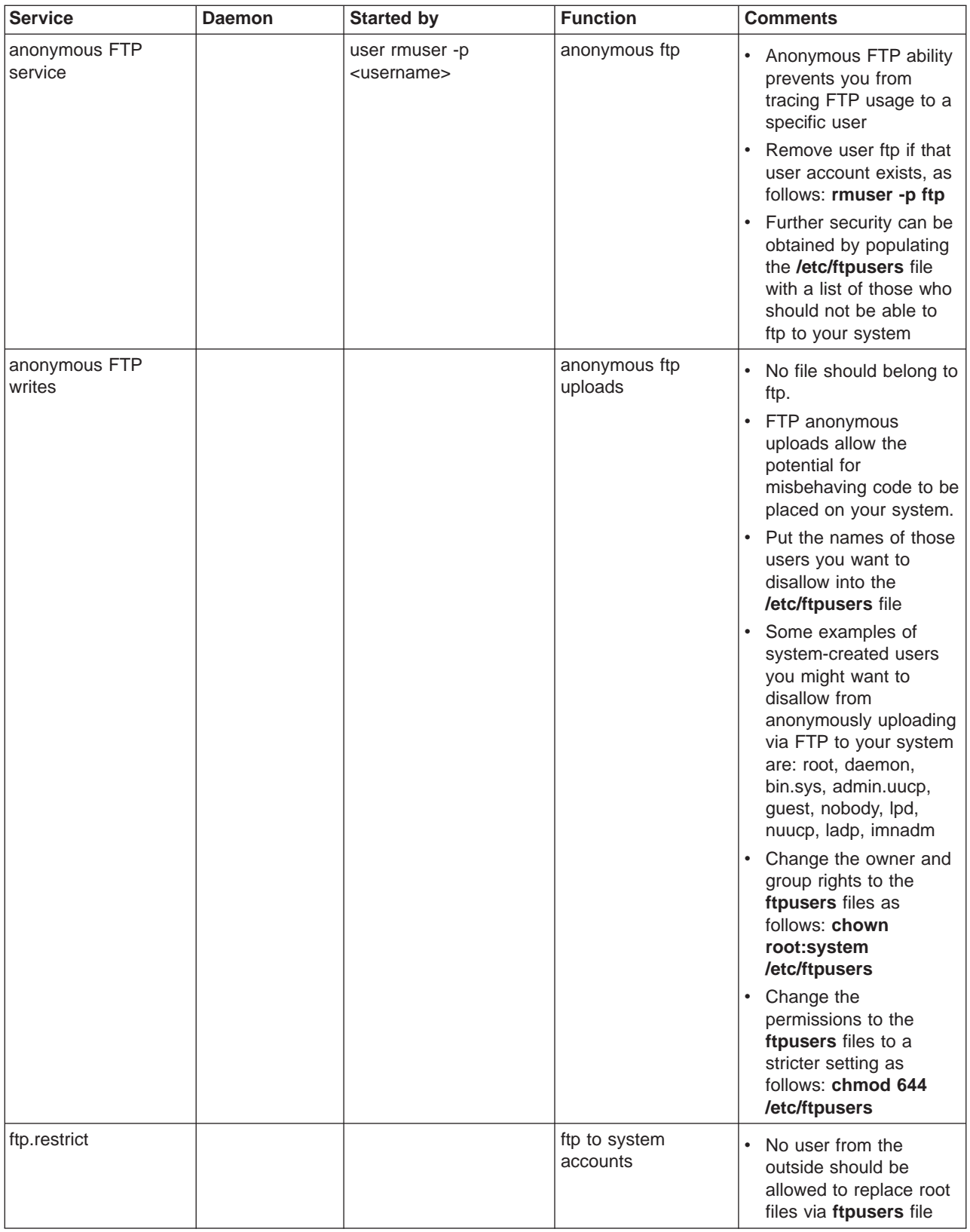

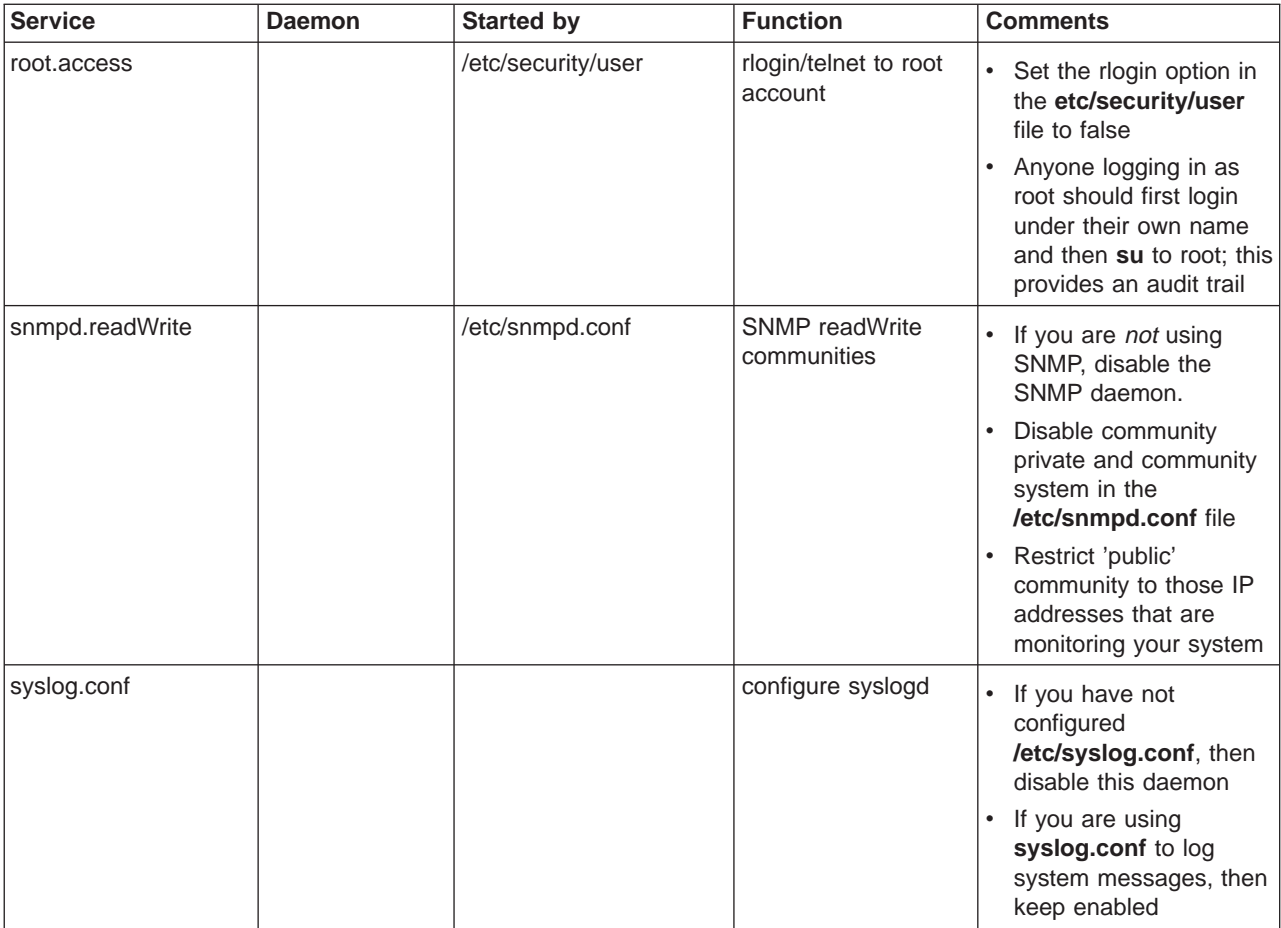

# <span id="page-44-0"></span>**Summary of Network Options**

To achieve a higher level of system security, there are several network options that you can change using 0 to disable and 1 to enable.The following list identifies these parameters you can use with the **no** command.

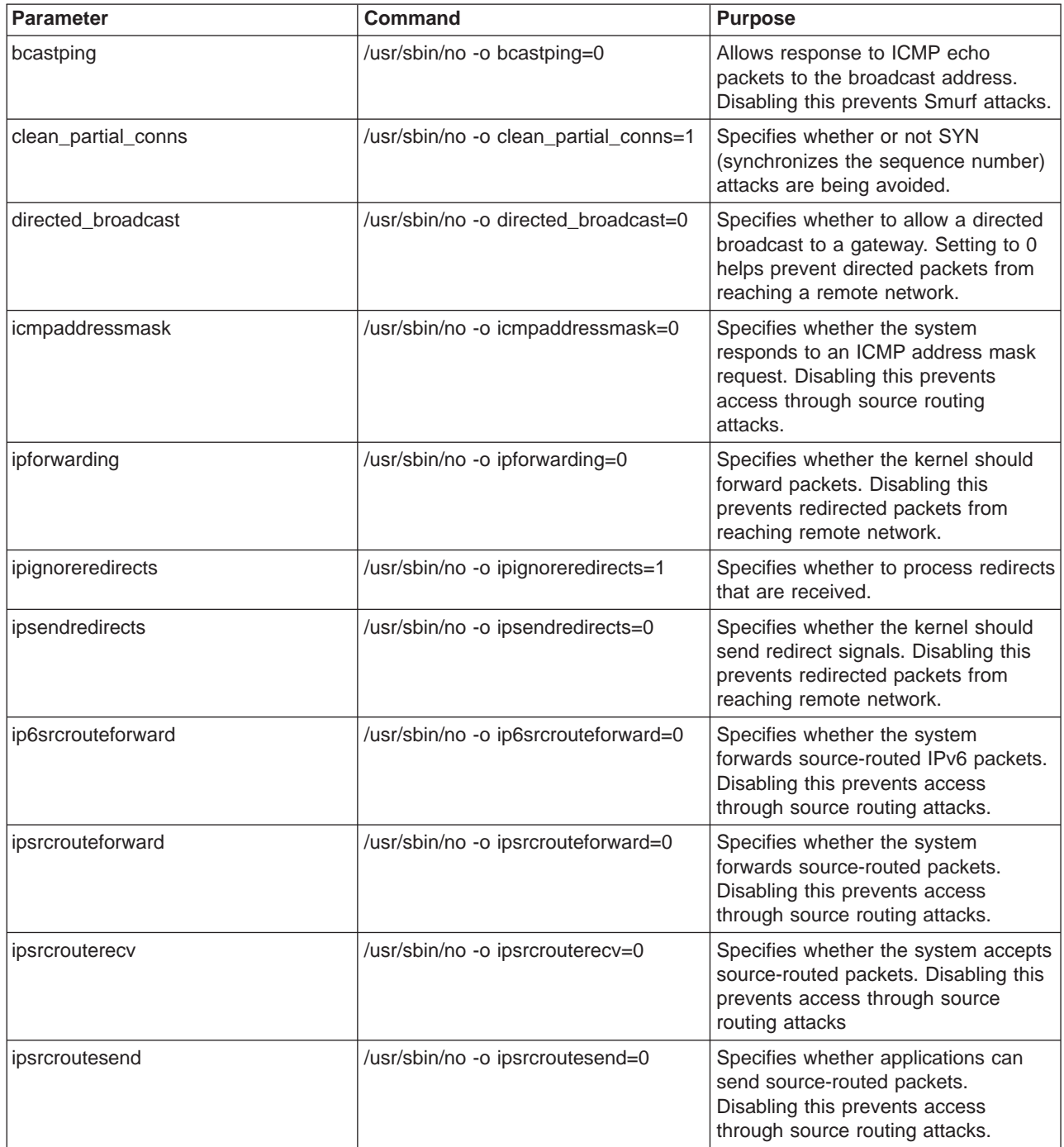

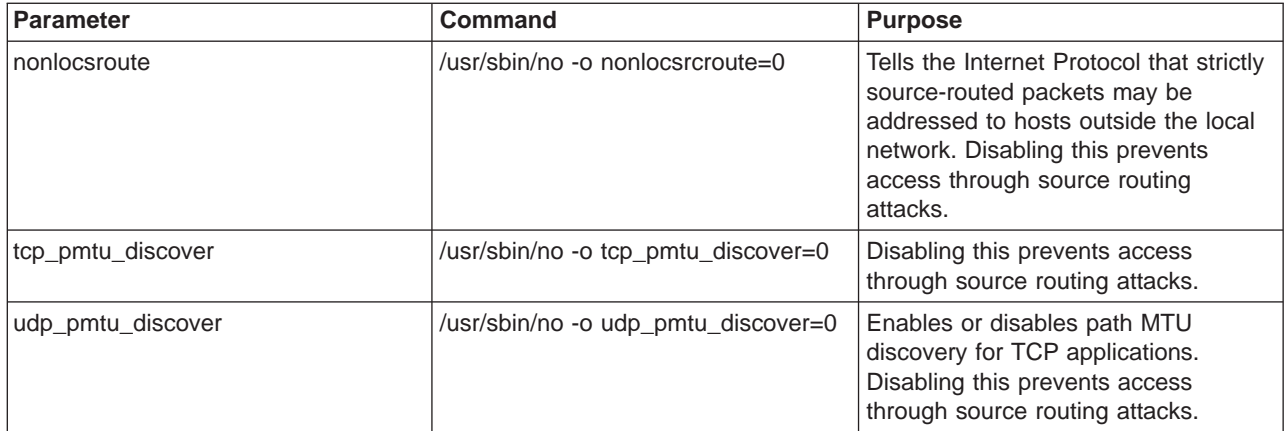

For more information about network tunable options, see Performance Management Guide.

### <span id="page-46-0"></span>**Appendix. Notices**

This document was produced in the United States. IBM may not offer the products, programs, services or features discussed herein in other countries, and the information may be subject to change without notice. Consult your local IBM business contact for information on the products, programs, services, and features available in your area. Any reference to an IBM product, program, service or feature is not intended to state or imply that only IBM's product, program, service or feature may be used. Any functionally equivalent product, program, service or feature that does not infringe on any of IBM's intellectual property rights may be used instead of the IBM product, program, service or feature.

IBM may have patents or pending patent applications covering subject matter in this document. The furnishing of this document does not give you any license to these patents. Send license inquires, in writing, to IBM Director of Licensing, IBM Corporation, New Castle Drive, Armonk, NY 10504-1785 USA.

The information contained in this document has not been submitted to any formal IBM test and is distributed ″AS IS″. While each item may have been reviewed by IBM for accuracy in a specific situation, there is no guarantee that the same or similar results will be obtained elsewhere. The use of this information or the implementation of any techniques described herein is a customer responsibility and depends on the customer's ability to evaluate and integrate them into the customer's operational environment. Customers attempting to adapt these techniques to their own environments do so at their own risk.

IBM is not responsible for printing errors in this publication that result in pricing or information inaccuracies.

The information contained in this document represents the current views of IBM on the issues discussed as of the date of publication. IBM cannot guarantee the accuracy of any information presented after the date of publication.

Any performance data contained in this document was determined in a controlled environment. Therefore, the results obtained in other operating environments may vary significantly. Some measurements quoted in this document may have been made on development-level systems. There is no guarantee these measurements will be the same on generally available systems. Some measurements quoted in this document may have been estimated through extrapolation. Actual results may vary. Users of this document should verify the applicable data for their specific environment.

The following terms are trademarks of International Business Machines Corporation in the United States and/or other countries: AIX. A full list of U.S. trademarks owned by IBM can be found at http://iplswww.nas.ibm.com/wpts/trademarks/trademar.htm. UNIX is a registered trademark of The Open Group in the United States and other countries. Microsoft is a registered trademark of Microsoft Corporation in the United States, other countries, or both. Other company, product and service names may be trademarks or service marks of others.